## **Stock Web App Setup**

You can use the Stock Web App to look up your stock information including batch and expiry.

Login to <https://yourserver.msupply.org:2048/stock>

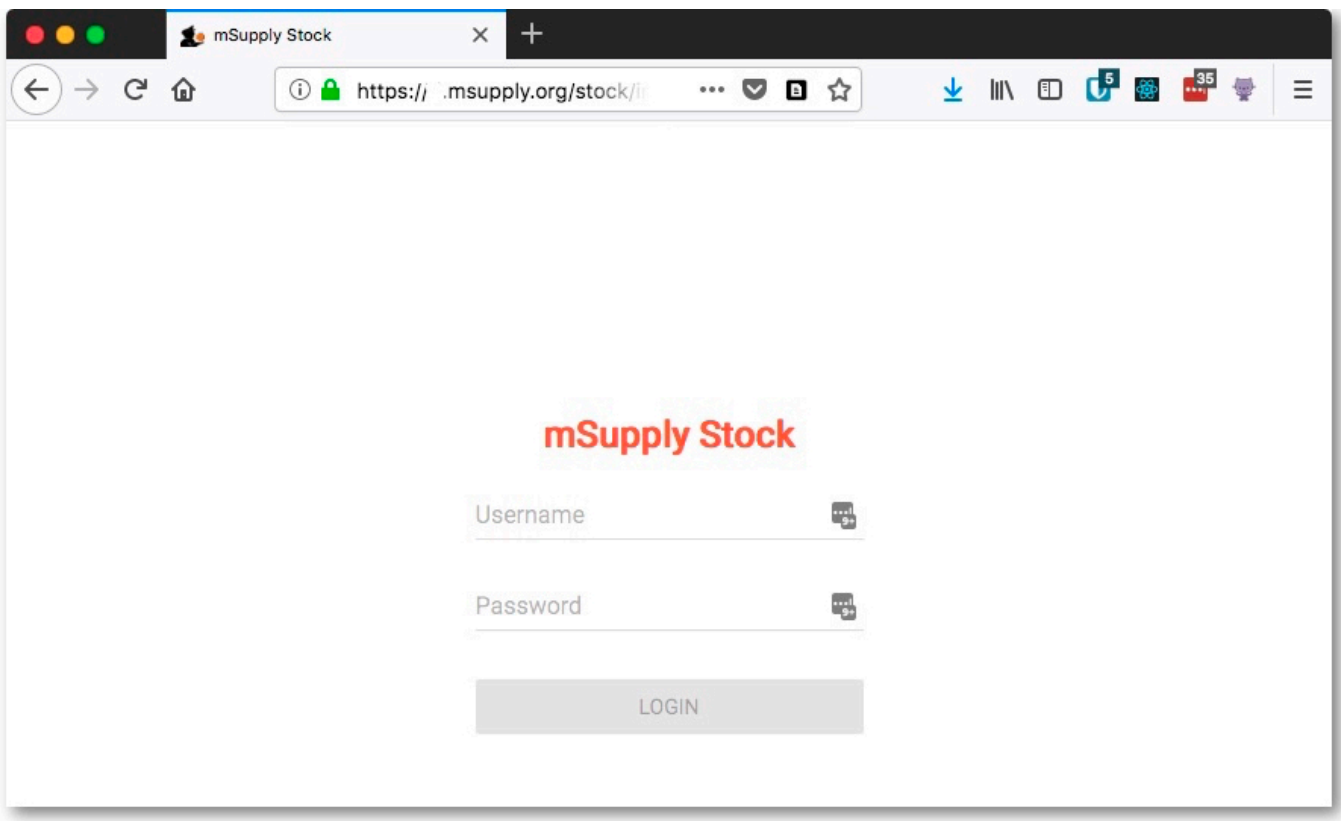

Enter an item or location to search for

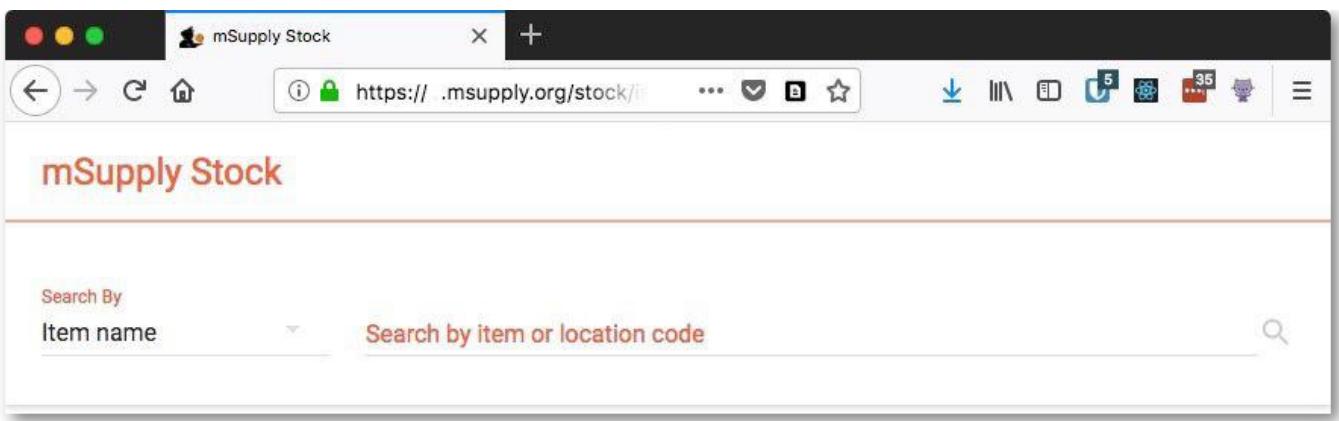

• The search results display

mSupply documentation wiki - https://docs.msupply.org.nz/

Last update: 2018/05/11 03:44 web\_interface:stock https://docs.msupply.org.nz/web\_interface:stock?rev=1526010254

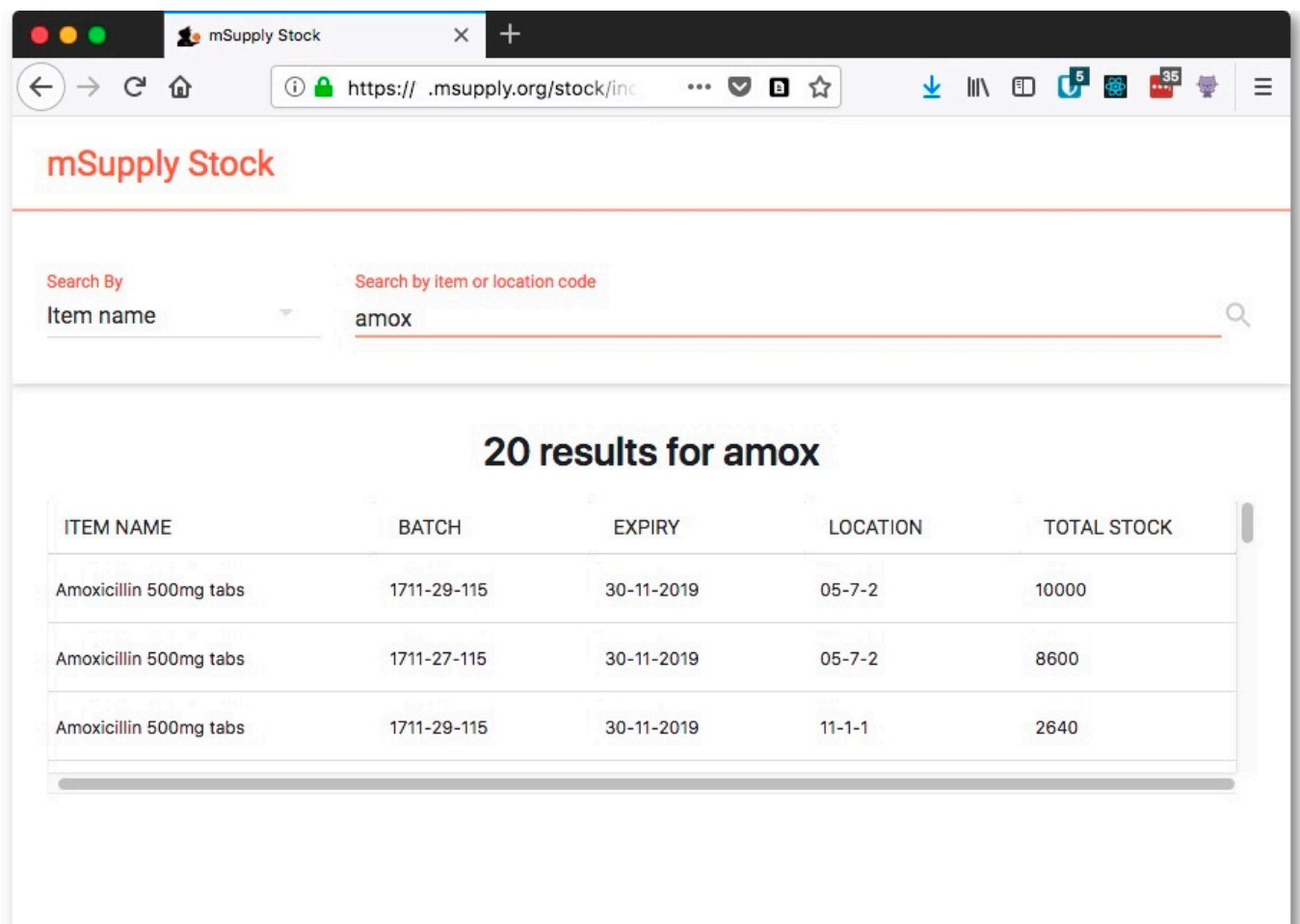

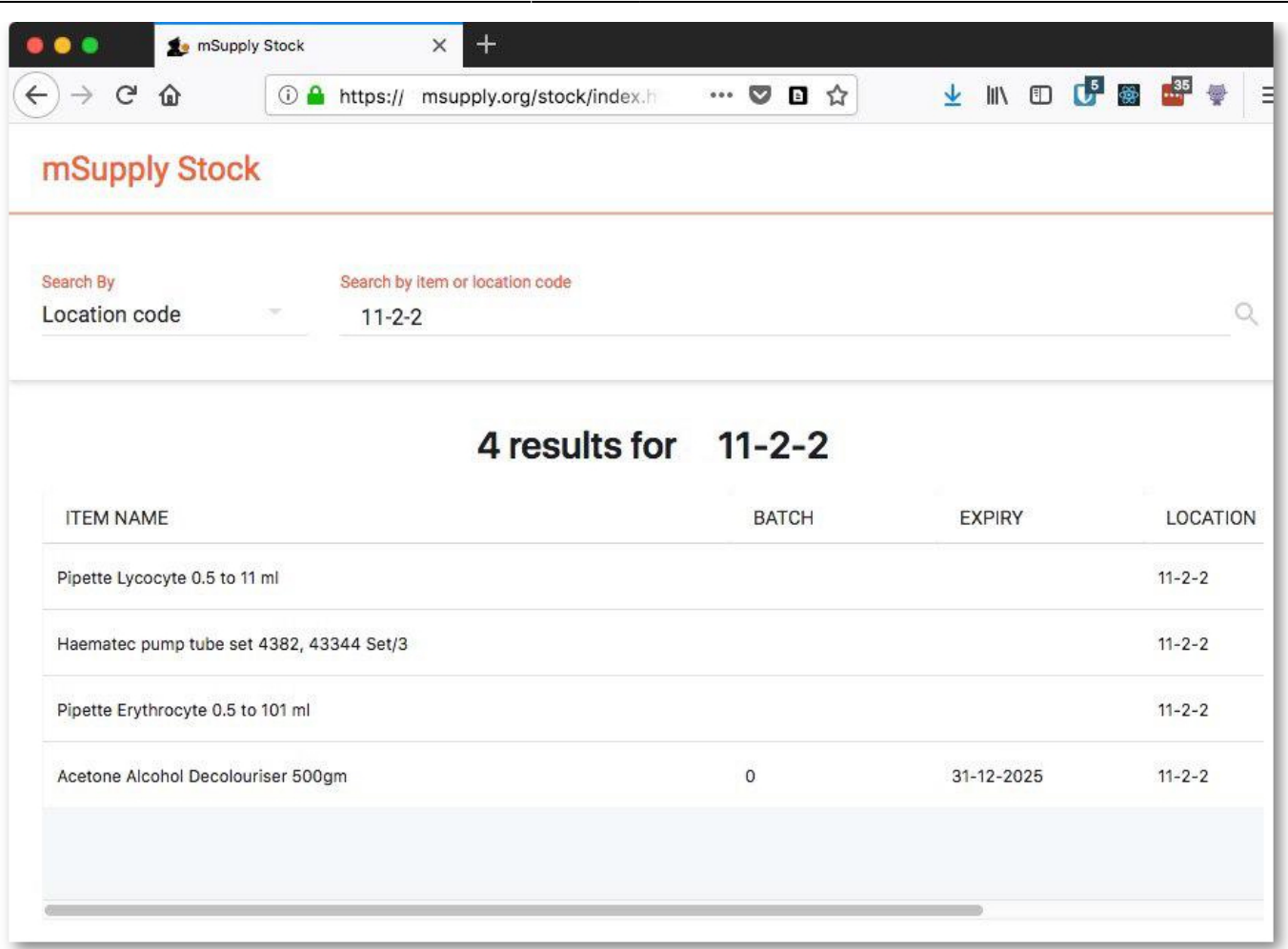

## From: <https://docs.msupply.org.nz/> - **mSupply documentation wiki**

Permanent link: **[https://docs.msupply.org.nz/web\\_interface:stock?rev=1526010254](https://docs.msupply.org.nz/web_interface:stock?rev=1526010254)**

Last update: **2018/05/11 03:44**

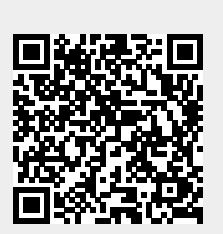